# **Examplify Instructions**

### **Prior to exams:**

- 1.) Familiarize yourself with the information on the Drake Law School <u>webpage</u> dedicated to information regarding exam software.
  - Check the minimum system requirements and which devices are approved for use during exams.
- 2.) Know your **ExamSoft login** (this is different than the individual password for exams which are discussed on page 3 of this document).

Login: Drake ID

Password: Six-digit birthday (mmddyy)

- 3.) Temporarily disable anti-virus software on your exam device prior to taking your exam.
- 4.) Review the Student Exam Information Document. Which will be posted and updated here prior to exams.
- 5.) Add the emergency phone numbers to your phone (DO NOT CONTACT YOUR PROFESSOR):

**Examplify's 24/7 Helpline:** 1-866-429-8889, press 1 for support after you first dial, then you will provided additional options:

#1 for username and password #2 to confirm exam upload #3 for all other questions

Lori Richman- 515-271-4511

Dean Battles- 515-271-3184

Drake IT help line- 515-271-3001

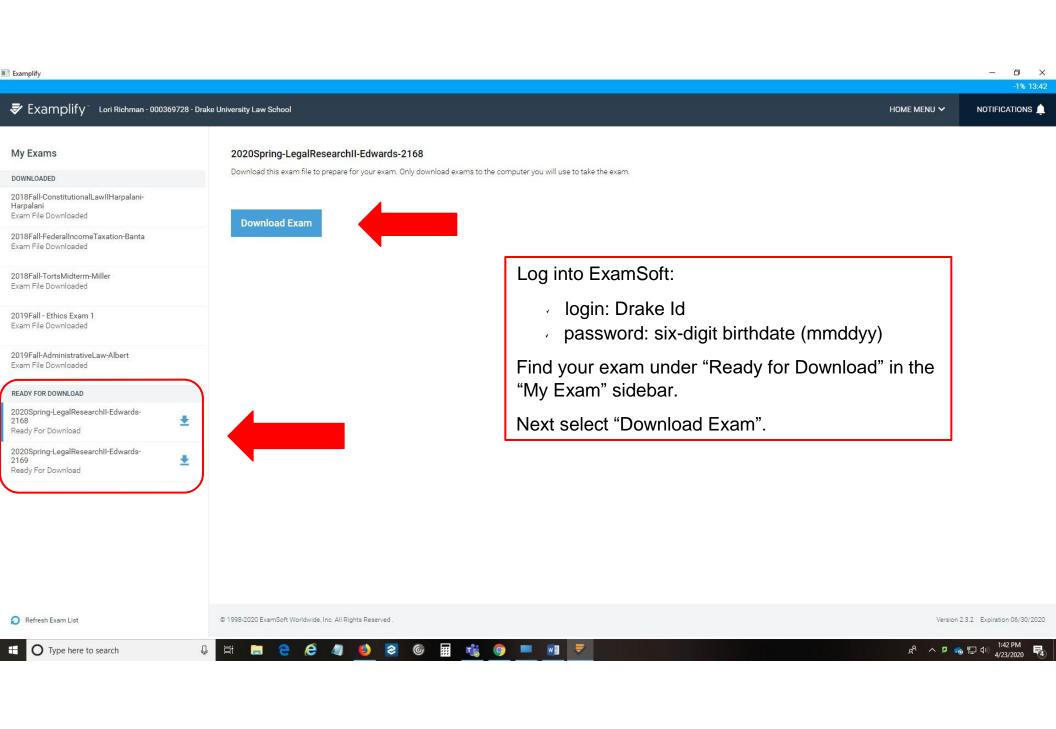

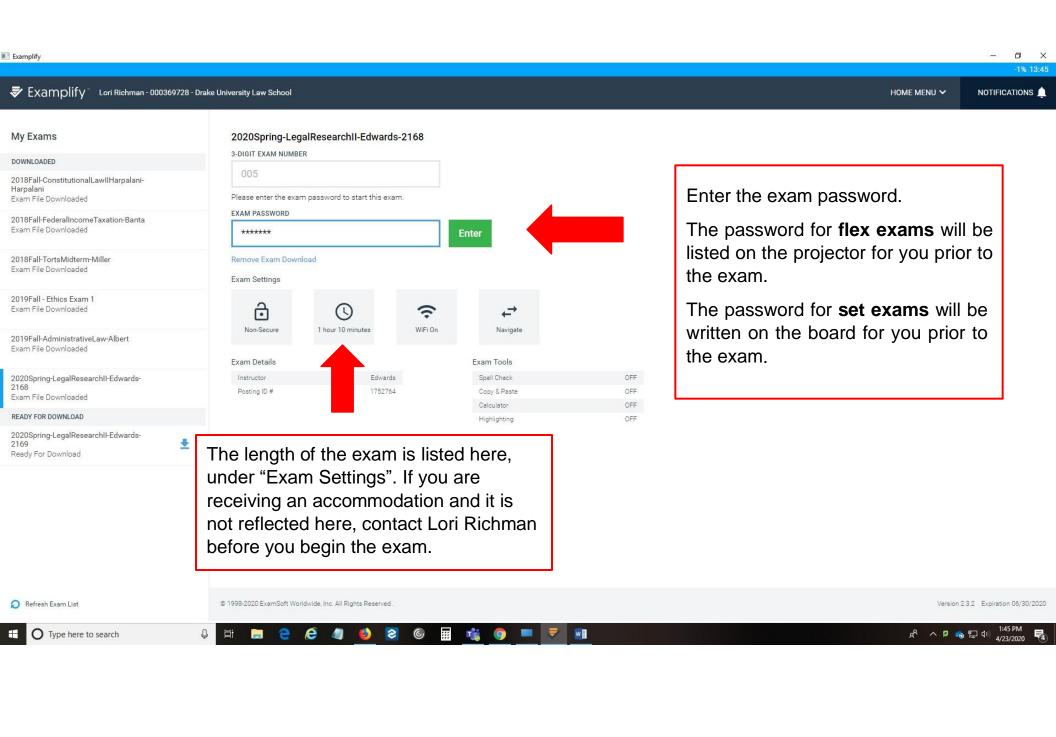

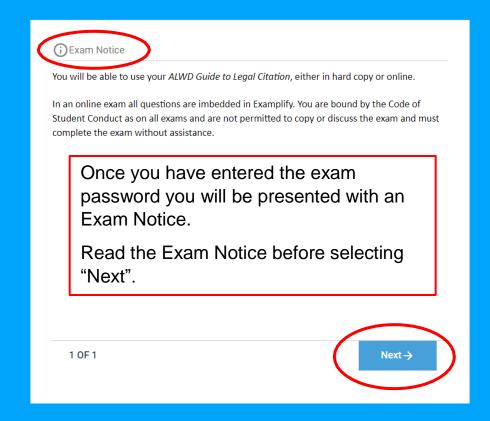

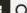

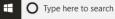

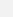

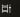

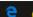

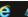

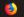

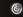

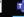

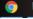

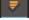

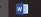

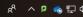

Examplify o ×

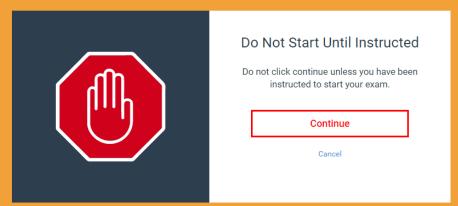

You have entered your password and read the Exam Notice.

You may select "Continue" and proceed into the exam environment.

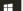

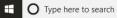

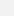

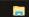

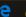

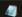

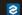

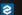

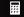

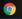

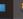

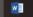

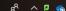

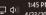

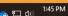

Examplify

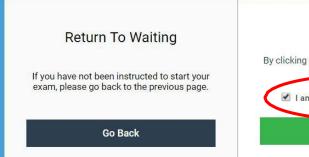

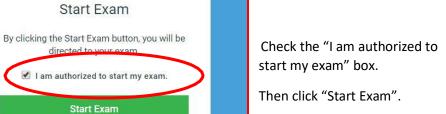

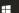

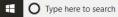

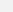

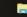

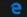

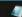

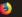

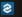

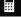

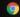

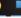

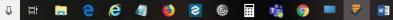

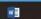

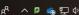

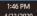

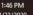

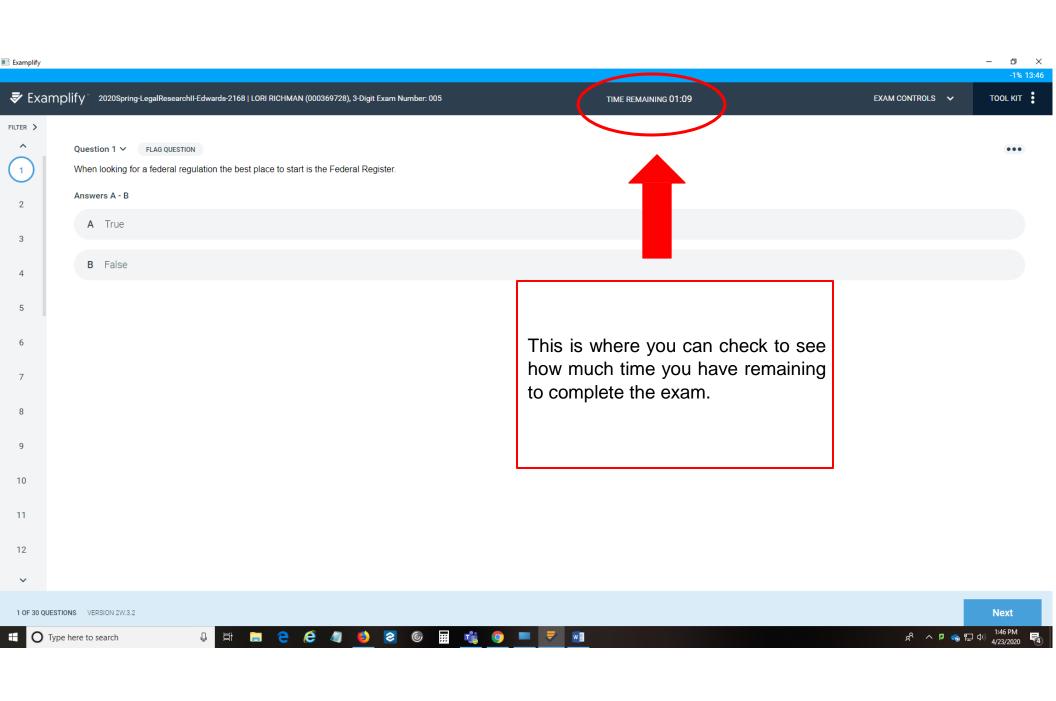

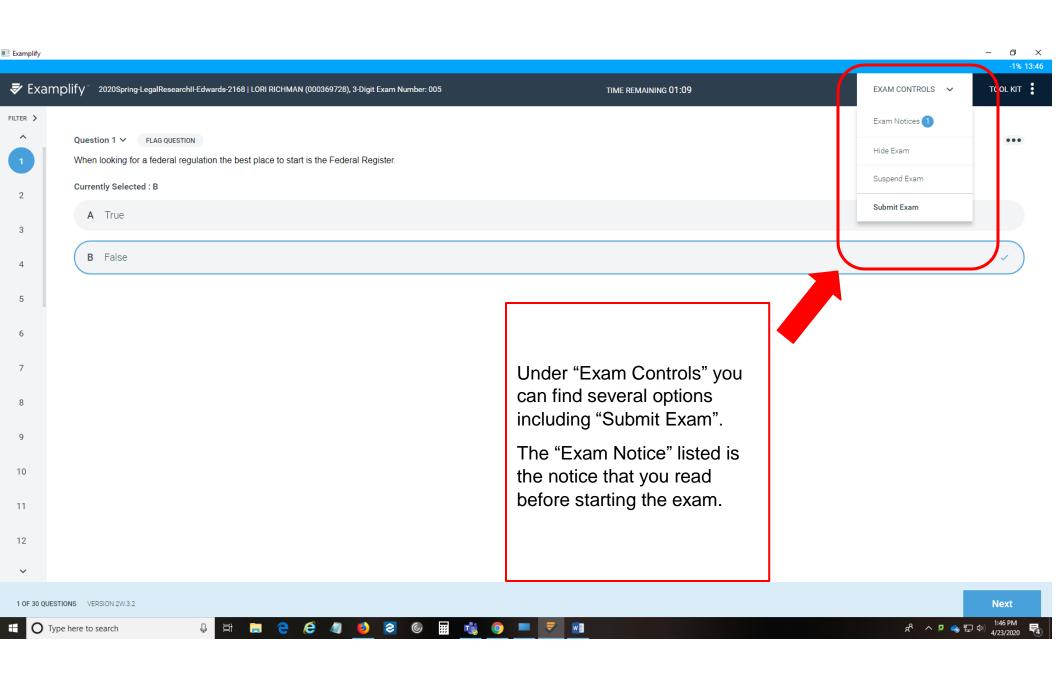

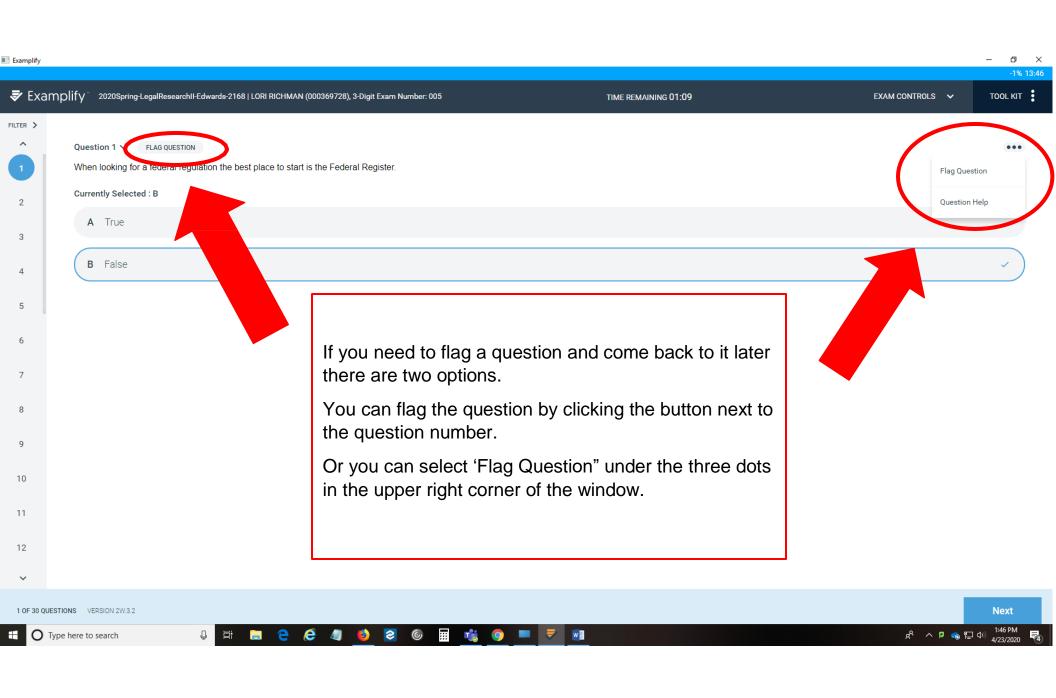

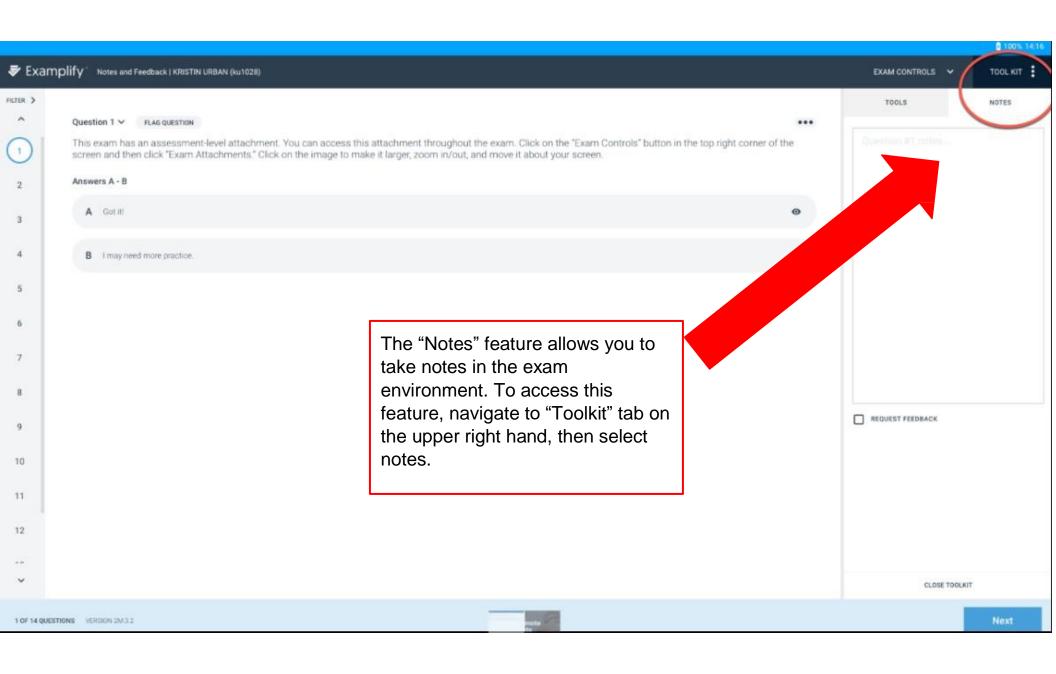

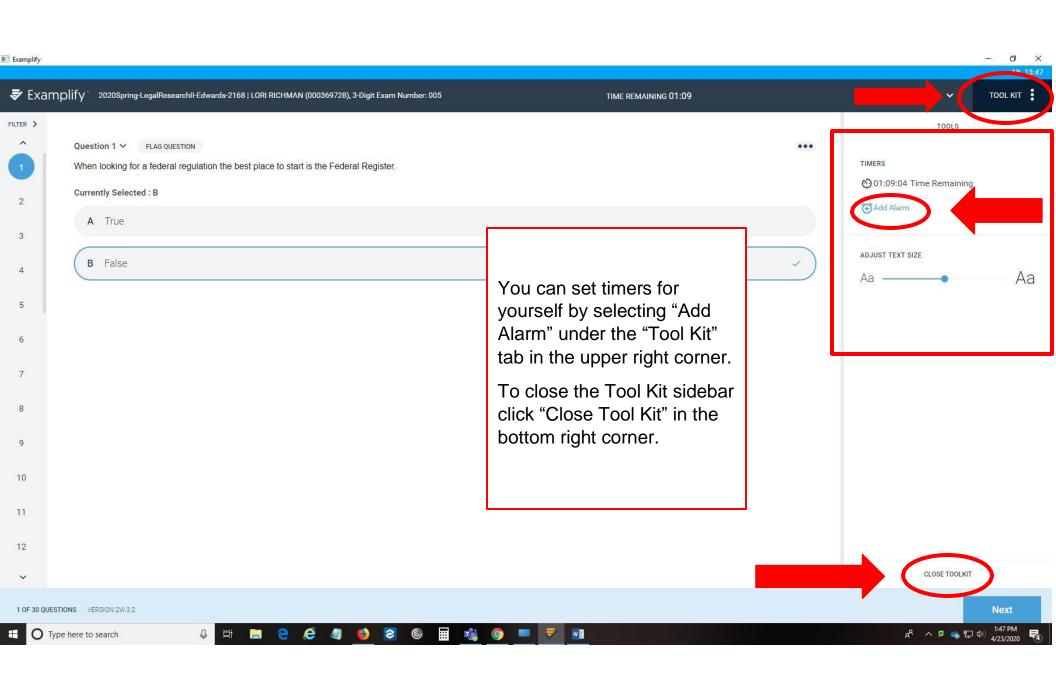

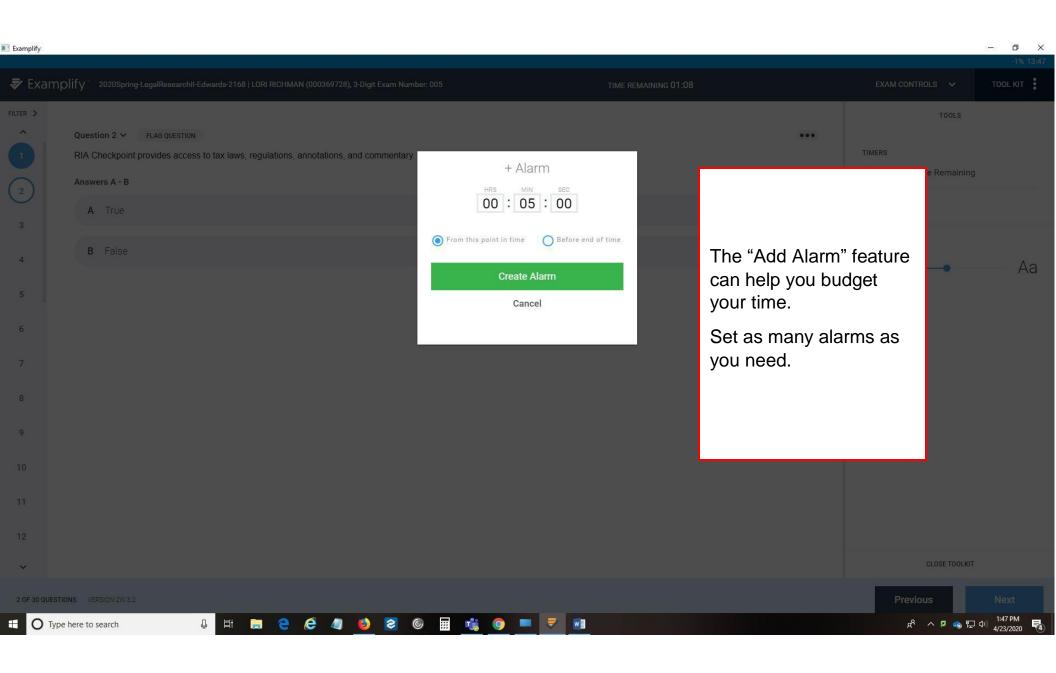

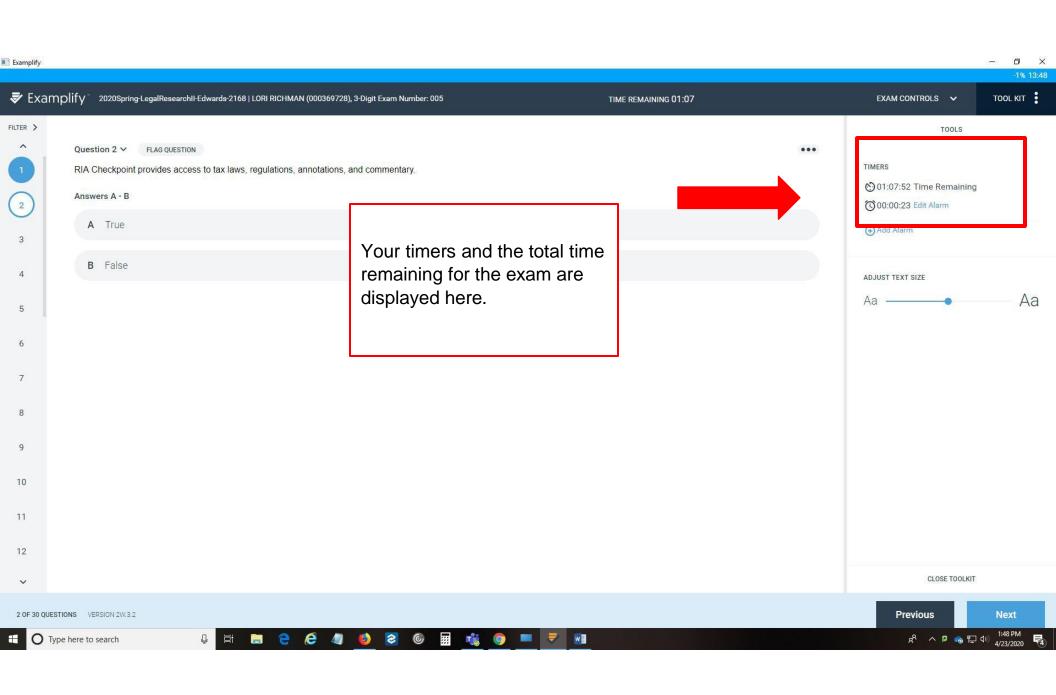

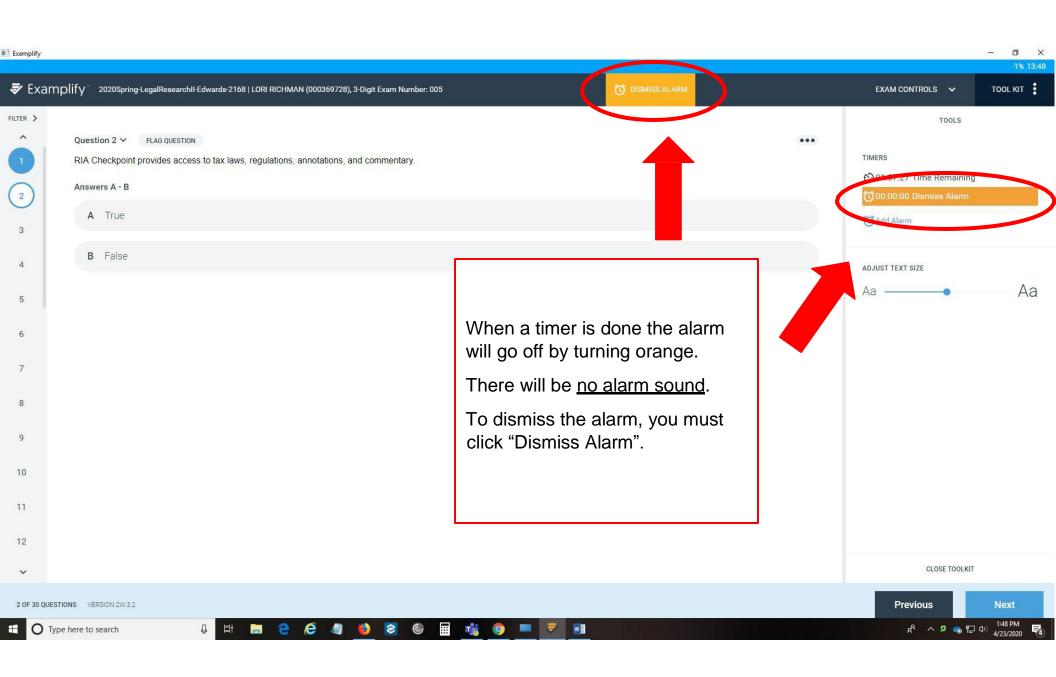

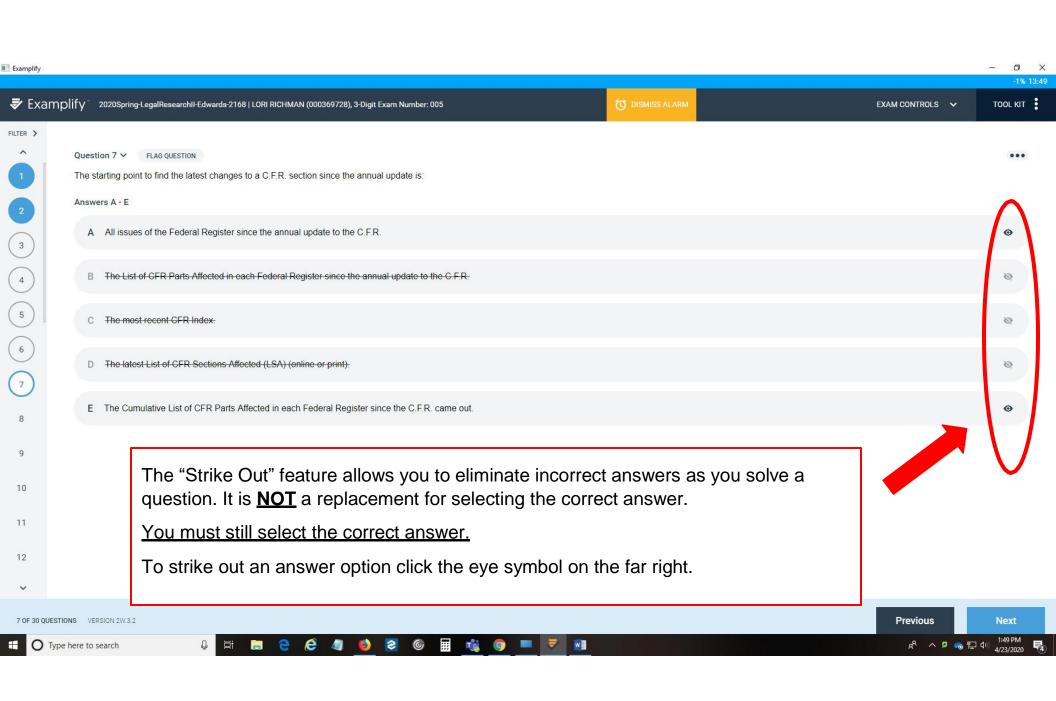

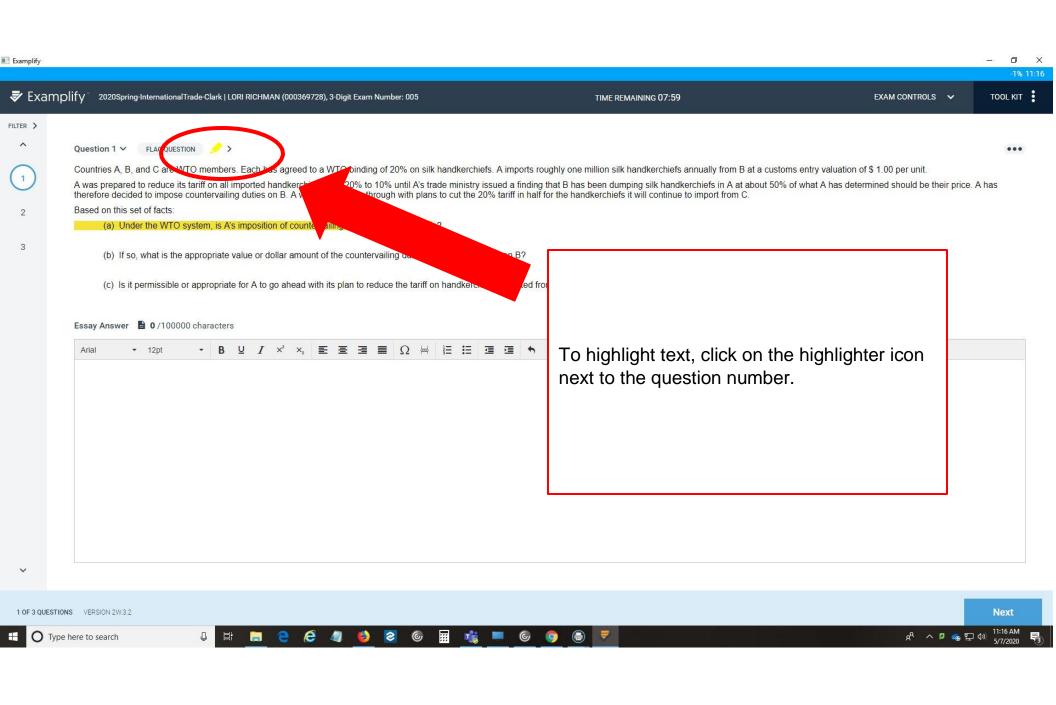

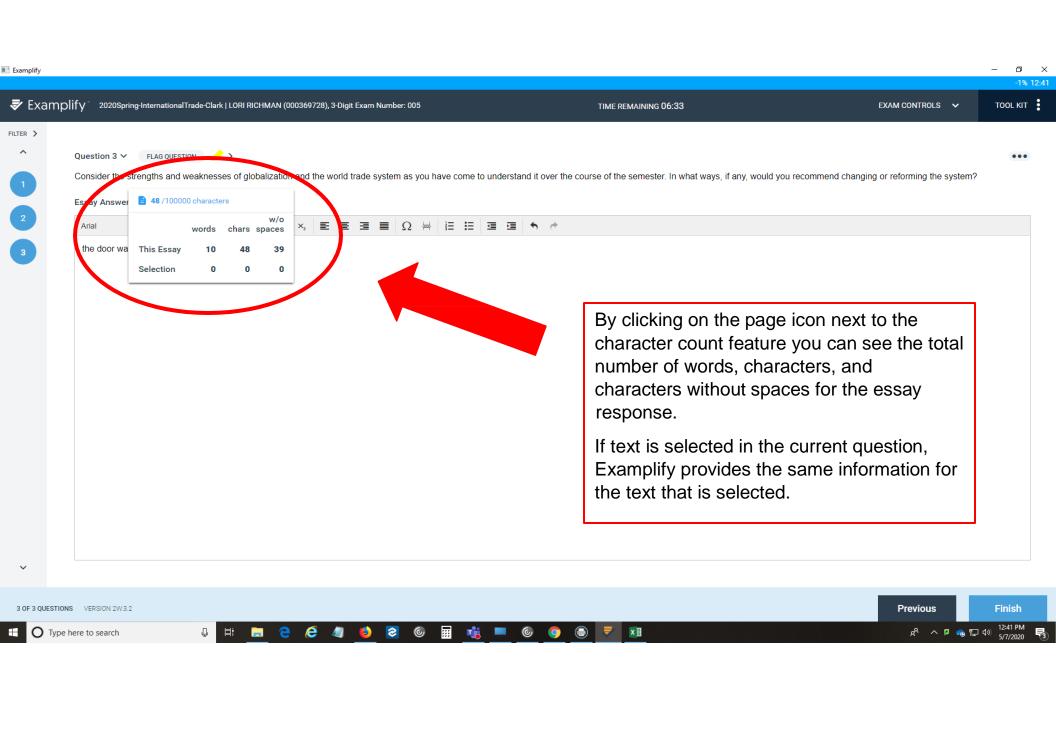

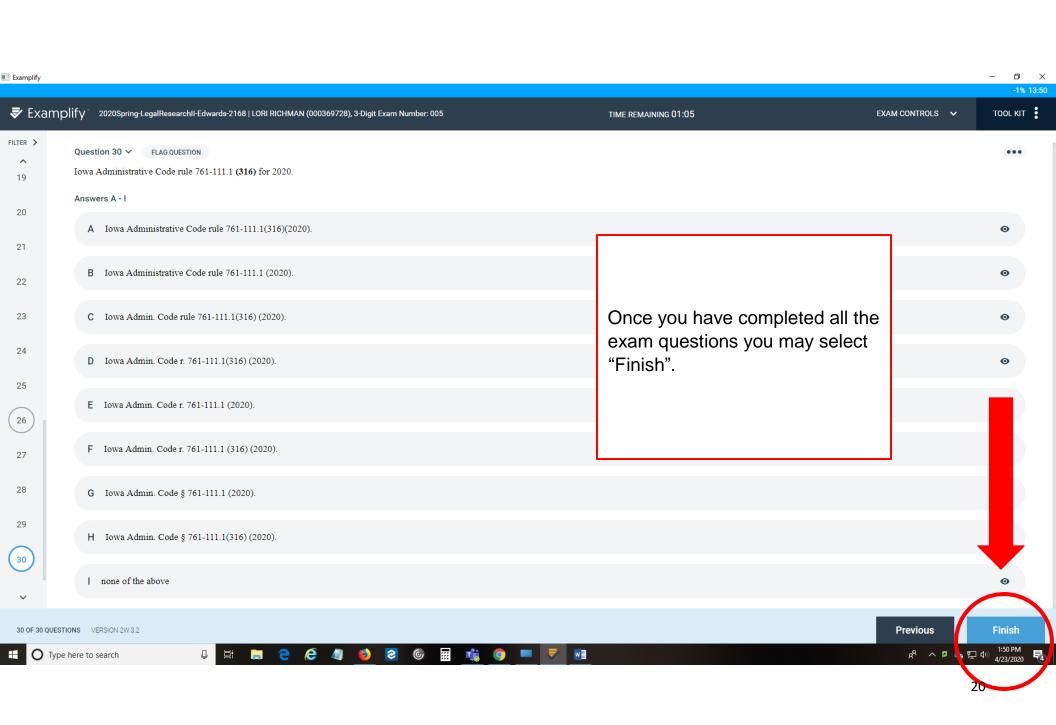

■ Examplify — □ ×

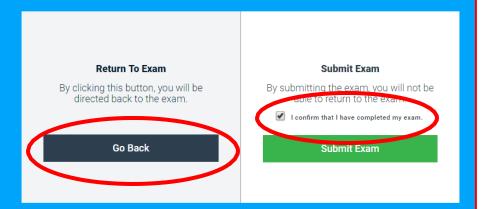

If you are not done and have reached this page in error, select "Go Back".

To submit your exam, check the confirmation box and select "Submit Exam".

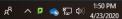

Exam: 2020Spring-LegalResearchII-Edwards-2168, Exam Taker: LORI RICHMAN (000369728), 3-Digit Exam Number: 005

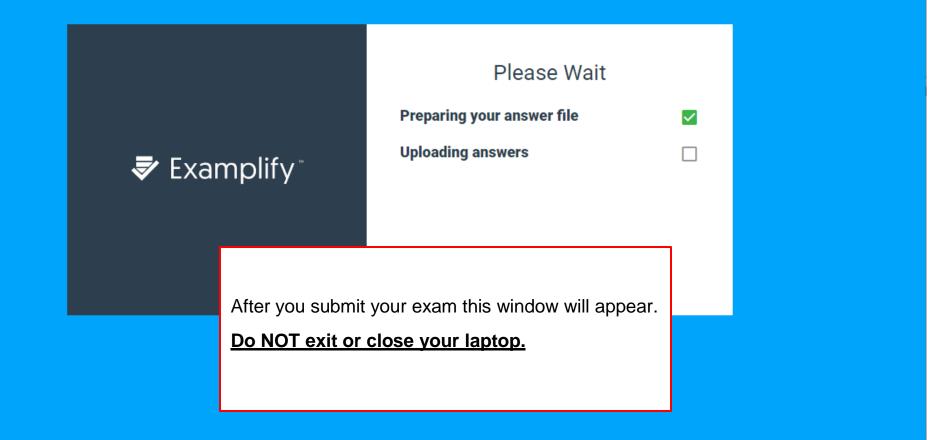

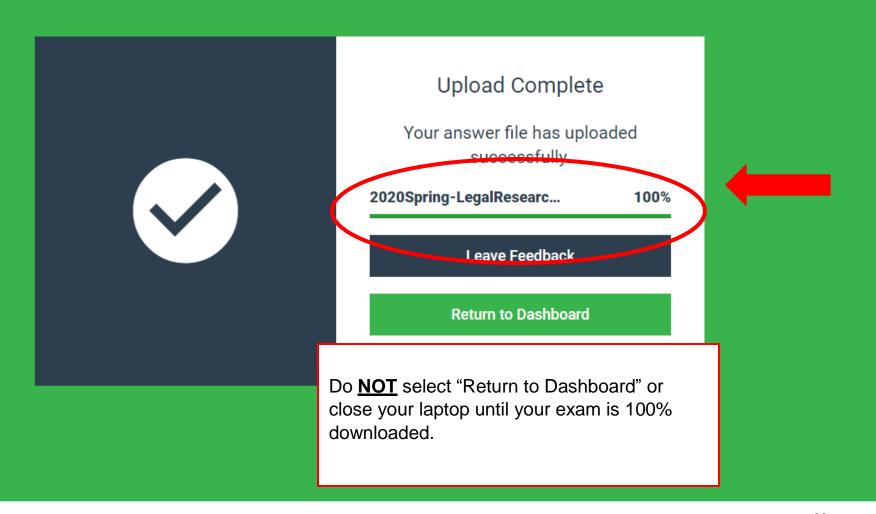

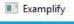

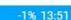

HOME MENU ✓

NOTIFICATIONS

## My Exams

2018Fall-FederalIncomeTaxation-Banta

**Examplify** Lori Richman - 000369728 - Drake University Law School

Exam File Downloaded

2018Fall-TortsMidterm-Miller Exam File Downloaded

2019Fall - Ethics Exam 1 Exam File Downloaded

2019Fall-AdministrativeLaw-Albert

Exam File Downloaded

#### READY FOR DOWNLOAD

2020Spring-LegalResearchII-Edwards-

Ready For Download

### COMPLETED

2020Spring-LegalResearchII-Edwards-2168

Exam uploaded: 4/23/2020, 1:50:51 PM

### 2020Spring-LegalResearchII-Edwards-2168

You have completed this exam and successfully uploaded the exam file.

Leave Feedback

Congratulations, you have successfully completed your exam. If desired, leave feedback.

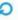

Refresh Exam List

© 1998-2020 ExamSoft Worldwide, Inc. All Rights Reserved

Version 2.3.2 Expiration 06/30/2020